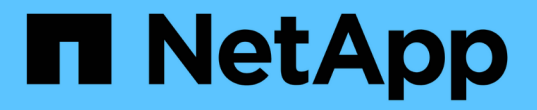

### 이메일 알림 구성 SnapManager for SAP

NetApp April 19, 2024

This PDF was generated from https://docs.netapp.com/ko-kr/snapmanager-sap/windows/task-configuremail-server-for-a-repository.html on April 19, 2024. Always check docs.netapp.com for the latest.

# 목차

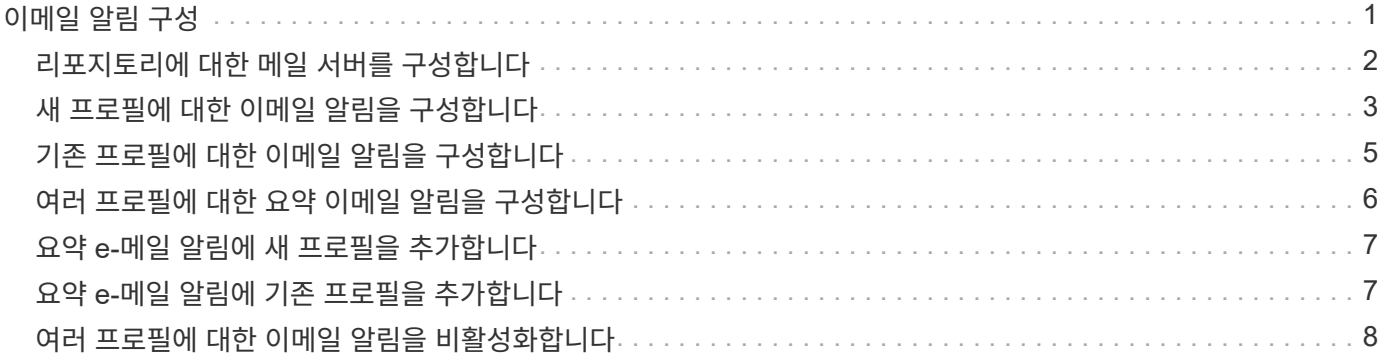

# <span id="page-2-0"></span>이메일 알림 구성

SnapManager를 사용하면 프로파일로 실행된 데이터베이스 작업의 완료 상태에 대한 이메일 알림을 받을 수 있습니다. SnapManager에서 이메일을 생성하고 데이터베이스 작업 완료 상태에 따라 적절한 조치를 취할 수 있도록 도와줍니다. 이메일 알림 구성은 선택 사항입니다.

개별 프로파일에 대한 이메일 알림을 프로필 알림으로 구성하고 리포지토리 데이터베이스의 여러 프로필에 대한 이메일 알림을 요약 알림으로 구성할 수 있습니다.

• 프로필 알림 \*

개별 프로파일의 경우 성공한 데이터베이스 작업과 실패한 데이터베이스 작업 중 하나 또는 둘 다에 대한 이메일을 받을 수 있습니다.

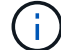

기본적으로 전자 메일 알림은 실패한 데이터베이스 작업에 대해 활성화됩니다.

#### • 요약 알림 \*

요약 알림을 사용하면 여러 프로필을 사용하여 수행된 데이터베이스 작업에 대한 요약 이메일을 받을 수 있습니다. 시간별, 일별, 주별 또는 월별 알림을 설정할 수 있습니다.

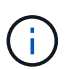

SnapManager 3.3에서는 알림을 보내야 하는 호스트 서버를 지정한 경우에만 요약 알림이 전송됩니다. 3.3 이전 버전에서 SnapManager를 업그레이드하는 경우 요약 알림 구성에서 호스트 서버를 지정하지 않은 경우 요약 알림이 전송되지 않을 수 있습니다.

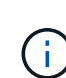

RAC(Real Application Clusters) 환경에 있는 데이터베이스의 한 노드에 리포지토리를 생성하고 요약 알림을 활성화한 경우 나중에 동일한 리포지토리를 데이터베이스의 다른 노드에 추가하면 요약 알림 이메일이 두 번 전송됩니다.

한 번에 프로필 수준 알림 또는 요약 알림을 사용할 수 있습니다.

SnapManager는 다음 프로파일 실행 데이터베이스 작업에 대해 이메일 알림을 활성화합니다.

- 운영 스토리지에 백업을 생성합니다
- 백업을 복원합니다
- 클론 생성
- 백업을 확인합니다

이메일 알림이 활성화된 상태에서 프로필을 만들거나 업데이트한 후에는 프로필을 사용하지 않도록 설정할 수 있습니다. e-메일 알림을 사용하지 않도록 설정하면 해당 프로필이 실행된 데이터베이스 작업에 대한 e-메일 알림을 더 이상 받지 않습니다.

받은 이메일에는 다음 세부 정보가 포함되어 있습니다.

- 데이터베이스 작업의 이름입니다(예: 백업, 복원 또는 클론)
- 데이터베이스 작업에 사용되는 프로파일 이름입니다
- 호스트 서버의 이름입니다
- 데이터베이스의 시스템 식별자입니다
- 데이터베이스 작업의 시작 및 종료 시간입니다
- 데이터베이스 작업의 상태입니다
- 오류 메시지(있는 경우
- 경고 메시지(있는 경우

다음을 구성할 수 있습니다.

- 리포지토리의 메일 서버입니다
- 새 프로필에 대한 이메일 알림입니다
- 기존 프로필에 대한 이메일 알림입니다
- 리포지토리 아래의 여러 프로필에 대한 요약 이메일 알림

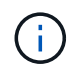

CLI(Command-Line Interface)와 GUI(그래픽 사용자 인터페이스)에서 이메일 알림을 구성할 수 있습니다.

## <span id="page-3-0"></span>리포지토리에 대한 메일 서버를 구성합니다

SnapManager를 사용하면 이메일 경고가 전송되는 메일 서버 세부 정보를 지정할 수 있습니다.

이 작업에 대해

SnapManager를 사용하면 보낸 사람의 전자 메일 서버 호스트 이름 또는 IP 주소와 전자 메일 알림이 필요한 저장소 데이터베이스 이름의 전자 메일 서버 포트 번호를 지정할 수 있습니다. 메일 서버 포트 번호는 0에서 65535 사이의 범위로 구성할 수 있습니다. 기본값은 25입니다. 전자 메일 주소에 대한 인증이 필요한 경우 사용자 이름과 암호를 지정할 수 있습니다.

e-메일 알림을 처리하는 호스트 서버의 이름 또는 IP 주소를 지정해야 합니다.

단계

1. 이메일 경고를 보내도록 메일 서버를 구성하려면 다음 명령을 입력합니다.

"\* smssap notification set-sender-email\_email\_address\_-mailhost\_mailport\_mailport\_[-authenticationusername -password password ] -repository-port repo\_port -dbname\_repo\_service\_name -host repo\_host\_-login-username\_repo\_username\_username\_username\_\*

이 명령의 다른 옵션은 다음과 같습니다.

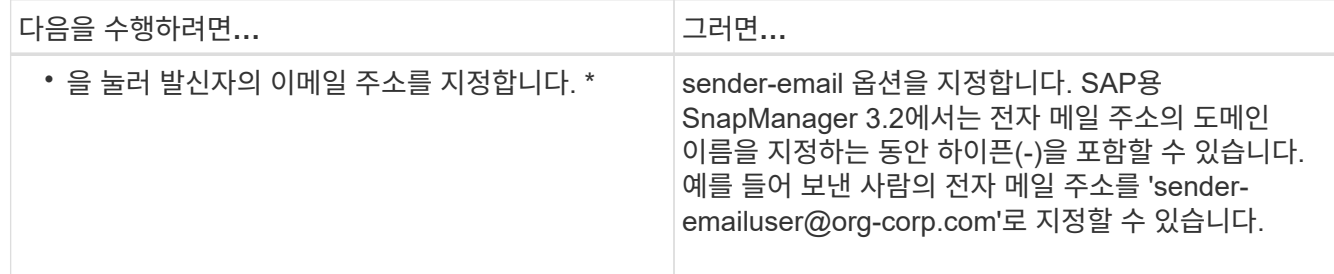

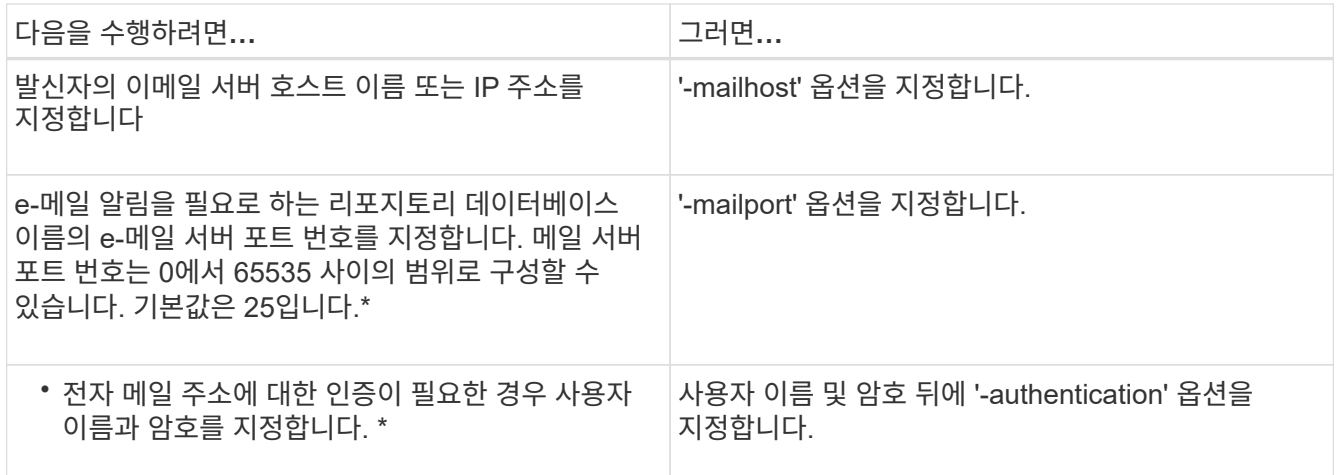

다음 예에서는 메일 서버를 구성합니다.

smsap notification set -sender-email admin1@org.com -mailhost hostname.org.com -mailport 25 authentication -username admin1 -password admin1 -repository -port 1521 -dbname SMSAPREPO -host hotspur -login -username grabal21 -verbose

### <span id="page-4-0"></span>새 프로필에 대한 이메일 알림을 구성합니다

새 프로필을 만드는 경우 데이터베이스 작업이 완료되면 이메일 알림을 받도록 을 구성할 수 있습니다.

### 필요한 것

- 경고가 전송되는 이메일 주소를 구성해야 합니다.
- 여러 전자 메일 주소에 대해 쉼표로 구분된 목록을 사용해야 합니다.

쉼표와 다음 이메일 주소 사이에 공백이 없어야 합니다.

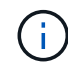

전자 메일 주소 집합을 큰따옴표로 묶어야 합니다.

#### 단계

1. 다음 명령을 입력합니다.

"\* smssap profile create -profile\_profile\_[-profile-profile-password -password -password -dbname repo\_service\_name\_-host\_repo\_host\_-port\_port\_-login -username\_repo\_username\_ -database -dbname db\_db\_dbname\_-host\_password [-tndb\_password [-count\_n\_] [-duration\_m\_] [-weekly [count n ] [-duration m ] [-duration m ]] [-comment comment comment ] [comment\_comment\_comment\_] [-snapname-pattern\_pattern\_] [-protect [-notification [email\_email\_email\_email\_email\_email\_subject\_subject\_email\_subject\_subject

이 명령의 다른 옵션은 다음과 같습니다.

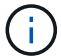

별도의 아카이브 로그 백업을 생성하기 위해 프로파일을 사용하여 데이터 파일과 아카이브 로그 파일의 백업을 함께 생성하고 데이터 파일 백업을 만들지 못하면 데이터 백업 및 아카이브 로그 백업 대신 데이터 백업과 함께 이메일 알림이 작업 이름으로 전송됩니다. 데이터 파일 및 아카이브 로그 파일 백업 작업이 성공하면 다음과 같이 출력이 표시됩니다.

```
Profile Name : PROF 31
Operation Name : Data Backup and Archive Logs Backup
Database SID : TENDB1
Database Host : repol.rtp.org.com
Start Date : Fri Sep 23 13:37:21 EDT 2011
End Date : Fri Sep 23 13:45:24 EDT 2011
Status : SUCCESS
Error messages :
```
새 프로필에 대한 이메일 제목을 사용자 지정합니다

새 프로필을 만들 때 이메일 제목을 사용자 지정할 수 있습니다.

이 작업에 대해

{profile}\_{operation-name}\_{db-sid}\_{db-host}\_{start-date}\_{end-date}\_{status} 패턴을 사용하거나 원하는 텍스트를 입력하여 이메일 제목을 사용자 지정할 수 있습니다.

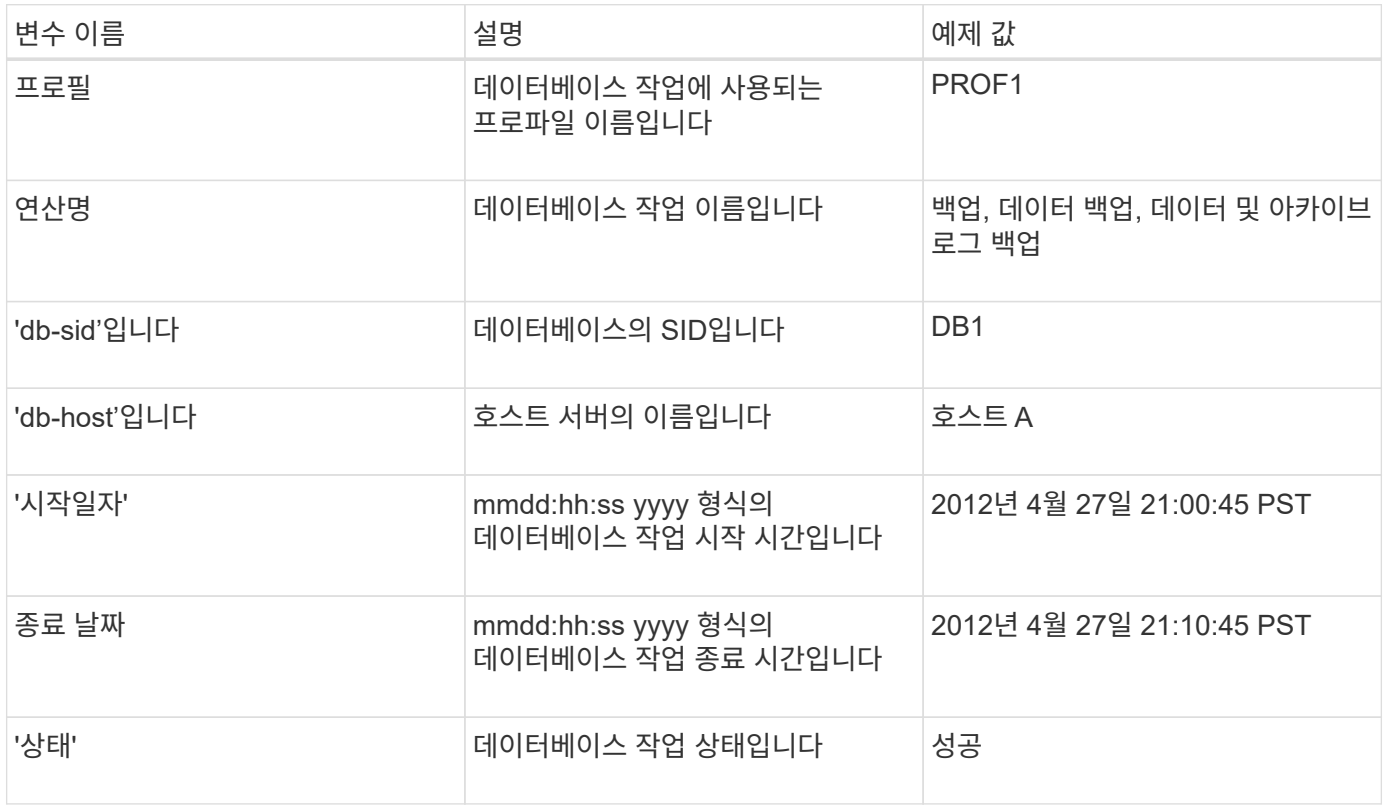

단계

1. 다음 명령을 입력합니다.

"\* smssap profile create -profile\_profile\_[-profile-profile-password -password -password -dbname\_repo\_service\_name\_-host\_repo\_host\_-port\_port\_-login -username\_repo\_username\_ -database -dbname\_db\_db\_dbname\_-host\_username\_ssid\_password [-db\_username\_name *n*] [-duration\_m\_] [weekly [-count\_n\_] [-duration\_m\_] [-duration\_m\_]] [-comment\_comment\_comment\_] [comment\_comment\_comment\_] [-snapname-pattern\_pattern] [email email subject subject subject subject subject\_subject\_subject\_subject\_subject\_subject\_s

ubject\_subject\_subject\_subject\_subject\_실패

# <span id="page-6-0"></span>기존 프로필에 대한 이메일 알림을 구성합니다

프로필을 업데이트할 때 데이터베이스 작업이 완료되면 이메일 알림을 받도록 을 구성할 수 있습니다.

필요한 것

- 경고가 전송되는 이메일 주소를 구성해야 합니다.
- 알림을 보낼 단일 이메일 주소 또는 여러 이메일 주소를 입력해야 합니다.

여러 주소에 대해 쉼표로 구분된 목록을 사용할 수 있습니다. 쉼표와 다음 이메일 주소 사이에 공백이 없어야 합니다. 필요에 따라 이메일에 제목을 추가할 수도 있습니다.

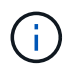

큰따옴표 안에 여러 전자 메일 주소 집합을 입력해야 합니다.

### 단계

1. 다음 명령을 입력합니다.

"\* smssap profile update -profile profile [ -profile -profile -profile -profile -profile -profile -password -profile\_password ] [-database -dbname\_db\_dbname\_ -host\_db\_host\_[-sid\_sid\_] [-loginusername db username -password db password] [{tnm\_login\_name]duration -rman\_name] [{nm\_name]daily\_name]을(매일\_rman\_duration\_nm\_name]{m\_name]*name]{userm\_name]\_name]\_name=r eturn\_name=return\_nm\_name]{m\_name]{m\_name=return\_name]{m\_name]{m\_name]\_name]\_name\_nam e\_name\_name=duration\_name=return\_name\_name]*개*\_name]*개*\_name]*개*\_name= [-duration\_m*]] [ comment\_comment\_] [-snapname-pattern\_pattern\_] [[[]][ [[]][-notification [-successemail\_email\_address1\_,*email\_address2\_\_subject\_subject\_subject\_subject*] [-failureemail email address 1, subject pattern]

'성공' 옵션을 사용하면 성공적인 데이터베이스 작업에 대해서만 알림을 받고 실패한 데이터베이스 작업에 대해서만 알림을 받으려면 '실패' 옵션을 사용할 수 있습니다.

기존 프로필의 이메일 제목을 사용자 지정합니다

SnapManager를 사용하면 해당 프로필을 업데이트하여 기존 프로필에 대한 이메일 제목 패턴을 사용자 지정할 수 있습니다. 이 사용자 지정 제목 패턴은 업데이트된 프로필에만 적용됩니다.

1. 다음 명령을 입력합니다.

"\* smssap profile update -profile\_profile\_[ -profile -profile -profile -profile -profile -profile -profile -password -profile\_password\_] [-database -dbname\_db\_dbname\_ -host\_db\_host\_[-sid\_sid\_] [-loginusername db username -password db password name]  ${\rm [ftnm\ rman\ name]duration\ name]} \cong (2)$ 로\_RMAN\_daily\_remove\_rman\_rman\_name] [{m\_name]duration\_nm\_name]duration\_nm\_name][ duration\_nm\_rman\_name]{m\_name]duration\_name][*rman\_name]duration\_name]duration\_nm\_nm\_name][ \_nm\_name]duration\_nm\_name][-duration\_name]{m\_nm\_name \_n*][-duration\_m\_]] [-comment\_comment\_] [-snapname-pattern\_pattern\_] [- protect [- protection -policy\_policy\_name\_]|[- nobprotect]] [- notification [ success -email\_email\_address\_address\_1\_,

\_subject\_pattern\_subject\_subject\_subject\_subject\_subject\_subject\_email\_subject\_subject\_subject\_subjec t\_subject\_subject\_subject\_email\_subject\_email\_subject\_subject\_email

### <span id="page-7-0"></span>여러 프로필에 대한 요약 이메일 알림을 구성합니다

SnapManager를 사용하면 저장소 데이터베이스 아래에 있는 여러 프로필에 대한 요약 전자 메일 알림을 구성할 수 있습니다.

이 작업에 대해

SnapManager 서버 호스트를 알림 호스트로 설정하여 요약 알림 e-메일을 수신자에게 보낼 수 있습니다. SnapManager 서버 호스트 이름 또는 IP 주소가 변경되면 알림 호스트도 업데이트할 수 있습니다.

e-메일 알림이 필요한 일정 시간 중 하나를 선택할 수 있습니다.

- HOURLY(매시간): 매시간마다 이메일 알림을 수신합니다
- 매일: 매일 이메일 알림을 수신합니다
- Weekly(매주): 매주 이메일 알림을 수신합니다
- 매월: 매월 이메일 알림을 수신합니다

이러한 프로파일을 사용하여 수행한 작업에 대한 알림을 받으려면 단일 이메일 주소 또는 쉼표로 구분된 이메일 주소 목록을 입력해야 합니다. 여러 이메일 주소를 입력할 때 쉼표와 다음 이메일 주소 사이에 공백이 없어야 합니다.

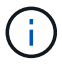

큰따옴표 안에 여러 전자 메일 주소 집합을 입력해야 합니다.

SnapManager에서는 다음 변수를 사용하여 사용자 지정된 이메일 제목을 추가할 수 있습니다.

- 데이터베이스 작업에 사용되는 프로파일 이름입니다.
- 데이터베이스 이름
- 데이터베이스의 SID입니다
- 호스트 서버의 이름입니다
- yyyymmdd:hh:ss 형식으로 데이터베이스 작업의 시작 시간입니다
- yyyymmdd:hh:ss 형식으로 데이터베이스 작업의 종료 시간입니다
- 데이터베이스 작업 상태입니다

사용자 지정 제목을 추가하지 않도록 선택하면 SnapManager에서 '값 제목 표시' 오류 메시지를 표시합니다.

단계

1. 다음 명령을 입력합니다.

``smssap notification update-summary-notification-repository-port\_-dbname\_repo\_service\_name\_ host\_repo\_host\_-login-username\_username\_-email\_address\_1\_, *email\_address\_2* -subject subject pattern -frequency {-daily-time-

time\_time\_port\_port\_port\_port\_port\_port\_port\_port\_port\_-dbname\_-port\_port\_name\_-port\_name\_ host\_name\_-host\_name\_-host\_name*name\_-host\_name\_-host\_name\_-host\_name*name*name*name *name*name*name\_name*name*name\_name*name\_\_name\_

이 명령의 다른 옵션은 다음과 같습니다.

smsap notification update-summary-notification –repository –port 1521 –dbname repo2 –host 10.72.197.133 –login –username oba5 –email-address admin@org.com –subject success –frequency -daily -time 19:30:45 –profiles sales1 -notification-host wales

## <span id="page-8-0"></span>요약 **e-**메일 알림에 새 프로필을 추가합니다

리포지터리 데이터베이스에 대한 요약 e-메일 알림을 구성한 후 '요약 알림' 명령을 사용하여 요약 알림에 새 프로파일을 추가할 수 있습니다.

### 단계

1. 다음 명령을 입력합니다.

"\* smssap profile create -profile\_profile\_name\_[-profile-password\_profile\_password\_] -repository -dbname repo\_service\_name\_-host\_repo\_host\_-port\_port\_-login -username\_repo\_username\_username\_name\_username\_username -hourly username username username username username] -host ssid username count n ] [duration m ] [-weekly-count n ] [-duration m ] [-monthly-count n ] [-duration m ]] [comment\_comment\_] [-snapname-pattern\_pattern\_] [[]] [-summary-notification] \*

이 명령의 다른 옵션은 다음과 같습니다.

### <span id="page-8-1"></span>요약 **e-**메일 알림에 기존 프로필을 추가합니다

SnapManager를 사용하면 해당 프로필을 업데이트하는 동안 요약 이메일 알림에 기존 프로필을 추가할 수 있습니다.

단계

1. 다음 명령을 입력합니다.

"\* smssap profile update -profile\_profile\_name\_[-profile-password\_profile\_password\_] -repository -dbname\_repo\_service\_name\_-host\_repo\_host\_-port\_port\_-login -username\_repo\_username\_username\_name\_username\_username\_name\_daily\_username\_username\_u sername username ssid username username username username username username username u sername\_username\_username\_name] -host\_ssilly\_name count\_n\_] [-duration\_m\_] [-weekly-count\_n\_] [duration\_m\_] [-monthly-count\_n\_] [-duration\_m\_]] [-comment\_comment\_] [-snapname-pattern\_pattern\_] [[]] [-summary-notification] \*

### <span id="page-9-0"></span>여러 프로필에 대한 이메일 알림을 비활성화합니다

여러 프로필에 대한 요약 전자 메일 알림을 사용하도록 설정한 후 더 이상 전자 메일 알림을 받지 않도록 설정할 수 있습니다.

### 이 작업에 대해

SnapManager를 사용하면 프로파일로 실행된 데이터베이스 작업에 대한 요약 e-메일 알림을 비활성화할 수 있습니다. SnapManager CLI에서 notification remove-summary-notification 명령을 입력하여 여러 프로필에 대한 요약 e-메일 알림과 e-메일 알림이 필요하지 않은 리포지토리 데이터베이스의 이름을 비활성화합니다.

#### 단계

1. 리포지토리 데이터베이스의 여러 프로필에 대한 요약 알림을 비활성화하려면 다음 명령을 입력합니다.

'\* smssap notification remove-summary-notification-repository-port\_-dbname\_repo\_service\_name\_ host repo\_host\_-login-username\_repo\_username\_ \*'

다음 예에서는 저장소 데이터베이스의 여러 프로필에 대해 비활성화된 요약 알림을 보여 줍니다.

smsap notification remove-summary-notification –repository –port 1521 –dbname repo2 –host 10.72.197.133 –login –username oba5

Copyright © 2024 NetApp, Inc. All Rights Reserved. 미국에서 인쇄됨 본 문서의 어떠한 부분도 저작권 소유자의 사전 서면 승인 없이는 어떠한 형식이나 수단(복사, 녹음, 녹화 또는 전자 검색 시스템에 저장하는 것을 비롯한 그래픽, 전자적 또는 기계적 방법)으로도 복제될 수 없습니다.

NetApp이 저작권을 가진 자료에 있는 소프트웨어에는 아래의 라이센스와 고지사항이 적용됩니다.

본 소프트웨어는 NetApp에 의해 '있는 그대로' 제공되며 상품성 및 특정 목적에의 적합성에 대한 명시적 또는 묵시적 보증을 포함하여(이에 제한되지 않음) 어떠한 보증도 하지 않습니다. NetApp은 대체품 또는 대체 서비스의 조달, 사용 불능, 데이터 손실, 이익 손실, 영업 중단을 포함하여(이에 국한되지 않음), 이 소프트웨어의 사용으로 인해 발생하는 모든 직접 및 간접 손해, 우발적 손해, 특별 손해, 징벌적 손해, 결과적 손해의 발생에 대하여 그 발생 이유, 책임론, 계약 여부, 엄격한 책임, 불법 행위(과실 또는 그렇지 않은 경우)와 관계없이 어떠한 책임도 지지 않으며, 이와 같은 손실의 발생 가능성이 통지되었다 하더라도 마찬가지입니다.

NetApp은 본 문서에 설명된 제품을 언제든지 예고 없이 변경할 권리를 보유합니다. NetApp은 NetApp의 명시적인 서면 동의를 받은 경우를 제외하고 본 문서에 설명된 제품을 사용하여 발생하는 어떠한 문제에도 책임을 지지 않습니다. 본 제품의 사용 또는 구매의 경우 NetApp에서는 어떠한 특허권, 상표권 또는 기타 지적 재산권이 적용되는 라이센스도 제공하지 않습니다.

본 설명서에 설명된 제품은 하나 이상의 미국 특허, 해외 특허 또는 출원 중인 특허로 보호됩니다.

제한적 권리 표시: 정부에 의한 사용, 복제 또는 공개에는 DFARS 252.227-7013(2014년 2월) 및 FAR 52.227- 19(2007년 12월)의 기술 데이터-비상업적 품목에 대한 권리(Rights in Technical Data -Noncommercial Items) 조항의 하위 조항 (b)(3)에 설명된 제한사항이 적용됩니다.

여기에 포함된 데이터는 상업용 제품 및/또는 상업용 서비스(FAR 2.101에 정의)에 해당하며 NetApp, Inc.의 독점 자산입니다. 본 계약에 따라 제공되는 모든 NetApp 기술 데이터 및 컴퓨터 소프트웨어는 본질적으로 상업용이며 개인 비용만으로 개발되었습니다. 미국 정부는 데이터가 제공된 미국 계약과 관련하여 해당 계약을 지원하는 데에만 데이터에 대한 전 세계적으로 비독점적이고 양도할 수 없으며 재사용이 불가능하며 취소 불가능한 라이센스를 제한적으로 가집니다. 여기에 제공된 경우를 제외하고 NetApp, Inc.의 사전 서면 승인 없이는 이 데이터를 사용, 공개, 재생산, 수정, 수행 또는 표시할 수 없습니다. 미국 국방부에 대한 정부 라이센스는 DFARS 조항 252.227-7015(b)(2014년 2월)에 명시된 권한으로 제한됩니다.

#### 상표 정보

NETAPP, NETAPP 로고 및 <http://www.netapp.com/TM>에 나열된 마크는 NetApp, Inc.의 상표입니다. 기타 회사 및 제품 이름은 해당 소유자의 상표일 수 있습니다.